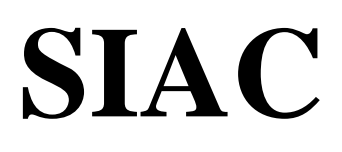

**S**ecurities **I**ndustry **A**utomation **C**orporation

# **AutoLink-2**

User's Manual

Revision 1.1.5

06/22/05

National Market Systems

## **Introduction**

The Securities Industry Automation Corporation (SIAC) provides a retransmission capability for the output data from host systems. As part of this service, SIAC provides the AutoLink facility to assist vendors with requesting retransmissions by submitting requests over a touch-tone telephone set.

AutoLink is an application based on a telephone voice menu interface. It allows users to phone into it, enter retransmission requests, verify these requests, check on the status of previously issued requests, and even cancel requests that are still outstanding without an operator's intervention. The messages are subsequently transmitted to the retransmission **device** in response to the particular request. Here **'device'** is defined as a host retransmission source.

Several telephone lines use one phone number to connect the application to the telephone service (see *Appendix A* for the current list of phone numbers and services). One telephone number can also be used to access AutoLink from multiple services. This provides a convenience for the user community and efficiency for SIAC Operations.

This release of **AutoLink-2** was developed to provide an improved user interface, better response time, and more efficient usage of telephone lines and computer resources.

The following pages contain step-by-step procedures for requesting retransmissions through the AutoLink service.

#### **Obtaining OPRA Retransmissions after a single Multicast Line Sequence Number Rollover**

Retransmissions for sequence numbers after a Multicast line sequence number rolls over to '1' are not available through Autolink. There will be no change in obtaining the first set of sequence numbers through Autolink. To obtain a retransmission for the second set of sequence numbers, a data recipient can contact SIAC at 866.USE.SIAC (866.873.7422).

**To request re-transmissions, a user should call the telephone number provided in** *Appendix A* **and follow the procedures described below.** 

#### **How to Use This Manual**

This manual assumes that you are familiar with SIAC's retransmission service operations.

#### **Typographical Conventions**

This manual uses the following typographical conventions:

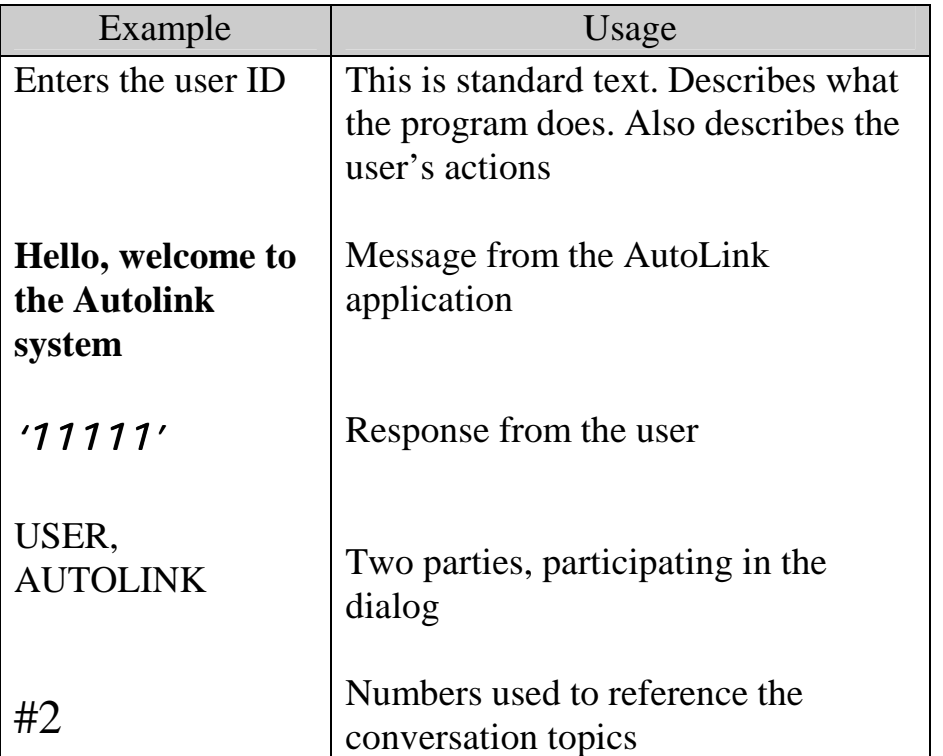

### **Operation Notes**

- User communicates with the AutoLink service only by listening to voice menu prompts and responds to these prompts by pressing touchtone telephone keys.
- User responds to one-digit menu choices by entering one single keystroke according to the voice prompt.
- All the numbers the user enters, such as 'Message Number', 'Number' of Messages', and 'Request Number' must be followed by the number sign '**#**'. The exceptions are 'ID Number' and 'Password'. They are always 5 digits long and do not need to be followed by the number key '**#**'.
- To return one level up in the voice menu structure user usually should press star key '**\***' as a response to the menu prompt.
- Should a mistake happen while entering a number, user can correct it by pressing star key '**\***'. The entered portion of the number gets immediately rejected and the user will be prompted for that number again.
- Number sign '**#**' is the button located on the right of the '**0**' button. Star key '**\***' is the button located on the left of the '**0**' button.
- It is recommended for a new user to listen carefully all the voice prompts and menus. An experienced user can essentially speed up the dialog by entering the responses without listening to a voice prompt to the end.
- User can interrupt the dialog by hanging up the phone at any time.

## **Starting the dialog**

- 1. Users can access retransmission data from multiple host systems with only one single telephone number  $\hat{P}$ . The AutoLink Service is connected to the telephone system using several phone lines. That means that several concurrent telephone dialogs can be maintained by AutoLink allowing users to place their requests for the data from different hosts at the same time.
- 2. Each vendor is assigned a user ID Number and a Password to the AutoLink service. Both, the ID Number and the Password are currently implemented as 5-digit numbers. They are used for security reasons ('user authentication'). The ID Number is also used for vendor identification, so that requests can be sent out to the appropriate data recipient as indicated by the recipient's preassigned retransmissions code contained in the message header.
- 3. For ease of entry, it is recommended to write down the requests ready for entering and keep them in view while using the AutoLink Service. This is to prevent a delay that could result in the need to re-enter numbers or premature hang up by the service.
- 4. The user should pay attention to the size of the request. A retransmission request will be given a higher priority if it is less than the threshold *(see Appendix A for values)*, and lower priority if it exceeds this value. Retransmission requests to the different 'devices' don't compete with each other; they are served in a 'rotary' fashion. Within the same device, requests are sorted according to their priority group, which depends on their size (configurable at the run time). Each retransmission request is broken up into smaller portions (blocks) and sent to a retransmission device for processing. The block size sent is based on the 'maximum request block size' (*see Appendix A for values*), which can be configured by SIAC Operations. Each request is given a chance to send out a block of the retransmission amount in a 'rotary' fashion.
- 5. After entering the ID Number and the Password, user will be given a prompt to pick a Service and to select a Device. After that, user will get a choice (referred to as 'Main Voice Menu') to enter a new request, to check the status of the existing one, or to cancel the request that has not yet been completed.
- 6. After user enters a new request, a voice confirmation message will be transmitted containing the starting and ending sequence numbers just entered. User should enter '**1**' to confirm the request. The AutoLink service replies by giving back the reference number. To reject the request, user should enter any key other than '**1**'.
- 7. It is recommended to make a note of the reference number. This number is used to track the request status and to cancel the request while it is still outstanding.
- 8. After entering the request, user will be given the 'Main Voice Menu' prompt again. At this point of the dialog session, user can continue with one of the following choices:
	- Enter another request
	- Inquire about request status
	- Cancel one of the outstanding requests
	- Change the Service or the Device selection
	- Hang up the phone
- 9. User can select a Device by pressing the star key '**\***' at the 'Main Voice Menu' and making a new choice at the 'Device' prompt. After the selection is made, user will be provided with the 'Main Voice Menu' options again.

10. User can select a different Service by pressing the star key '**\***' twice from the 'Main Voice Menu' prompt and making a new choice at the 'Service' prompt. After the selection is made, user will be provided with the 'Device' prompt again. After making device selection the user will be provided with the 'Main Voice Menu' options again.

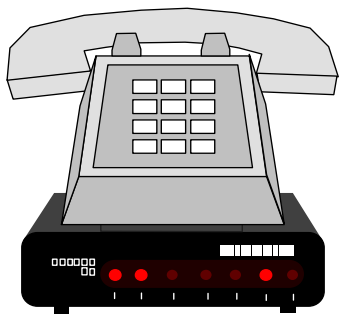

# **User procedures**

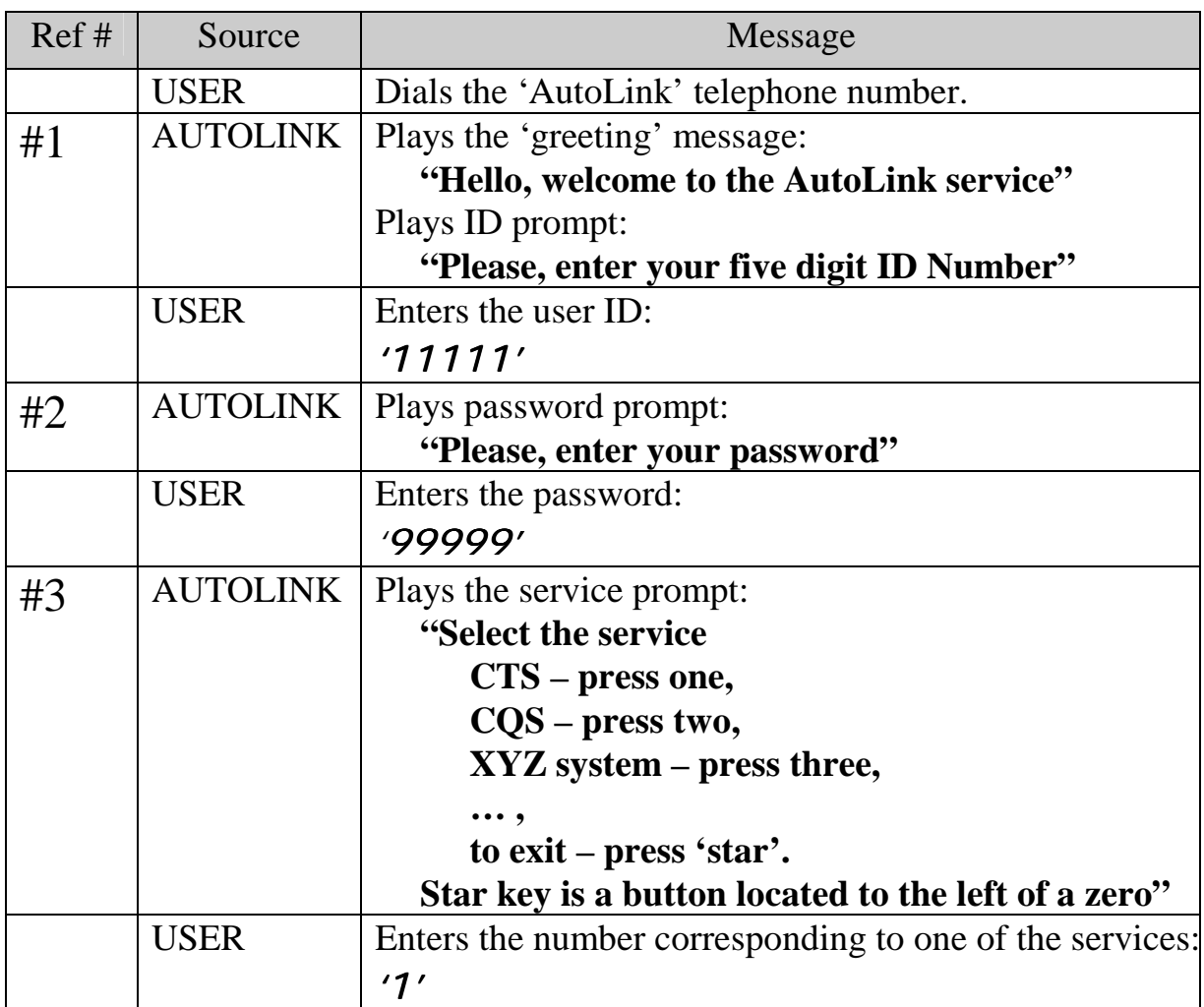

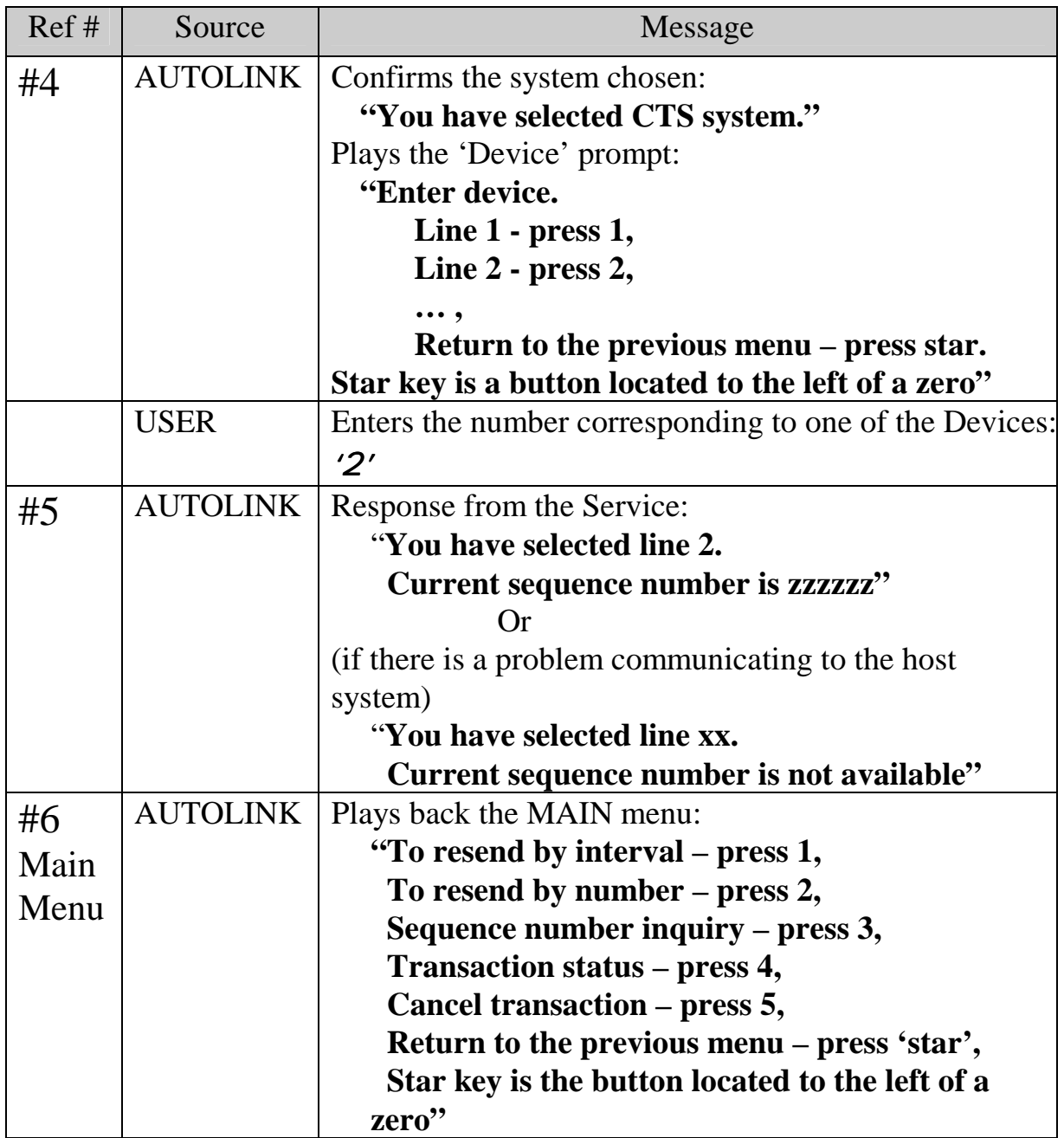

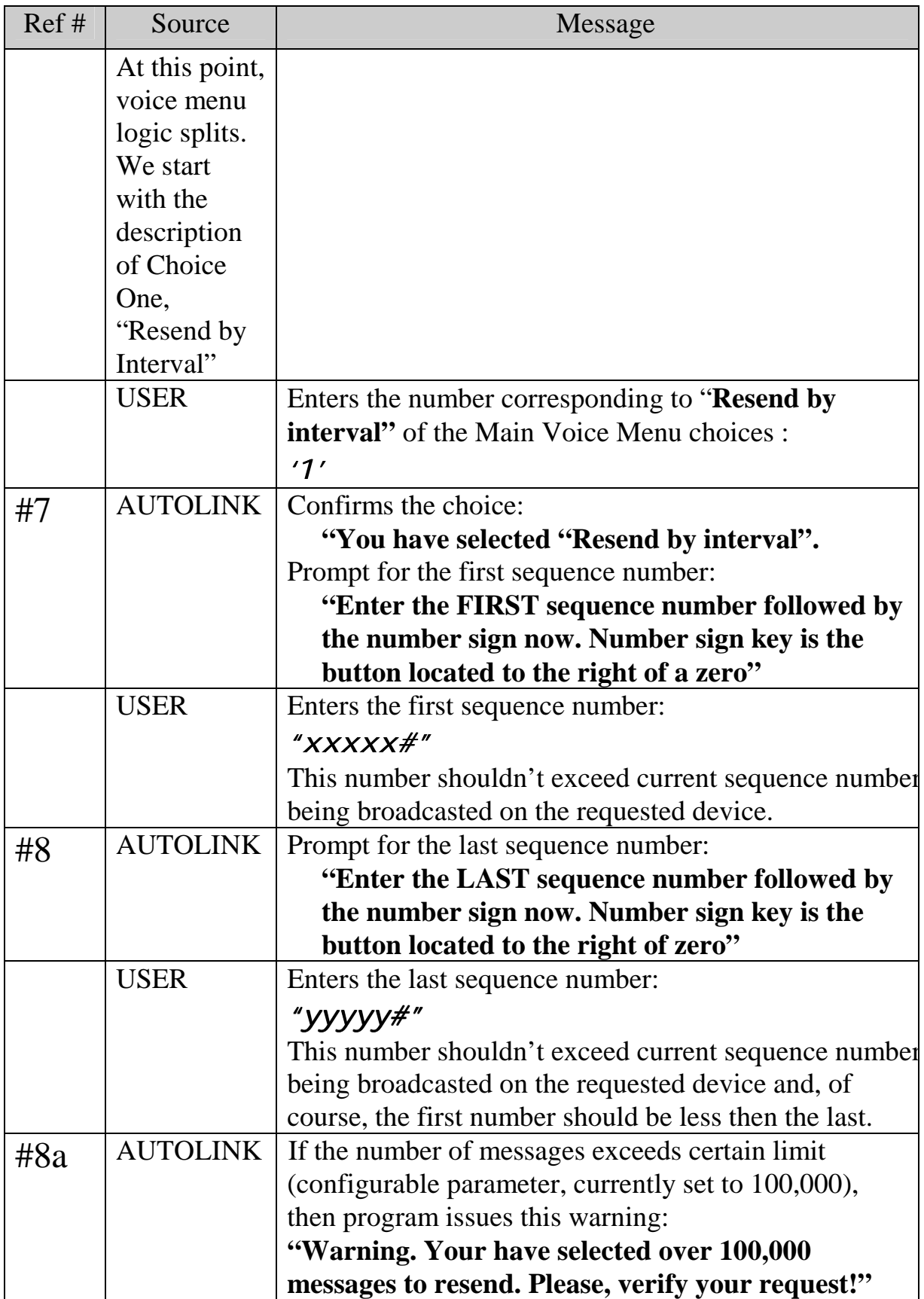

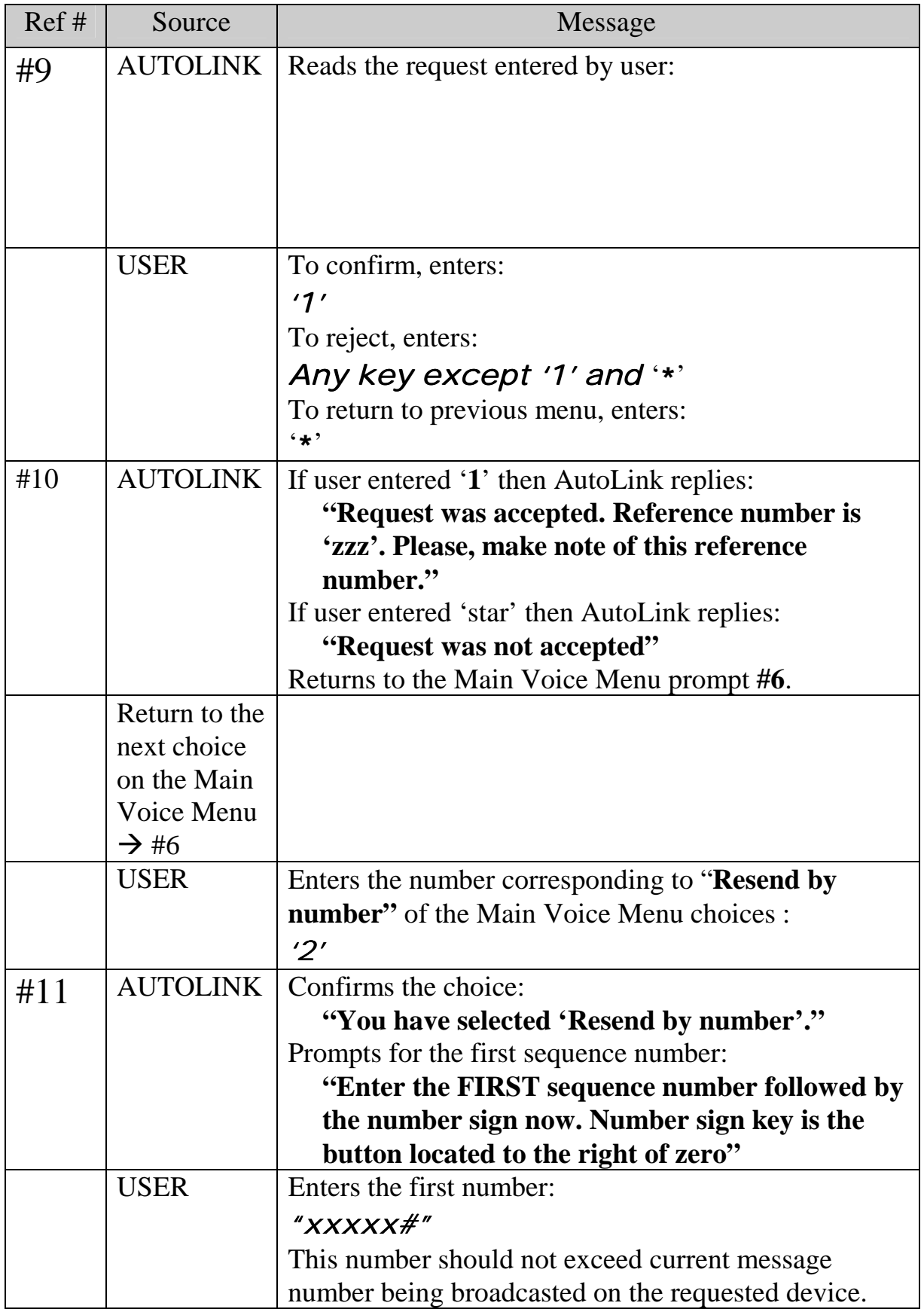

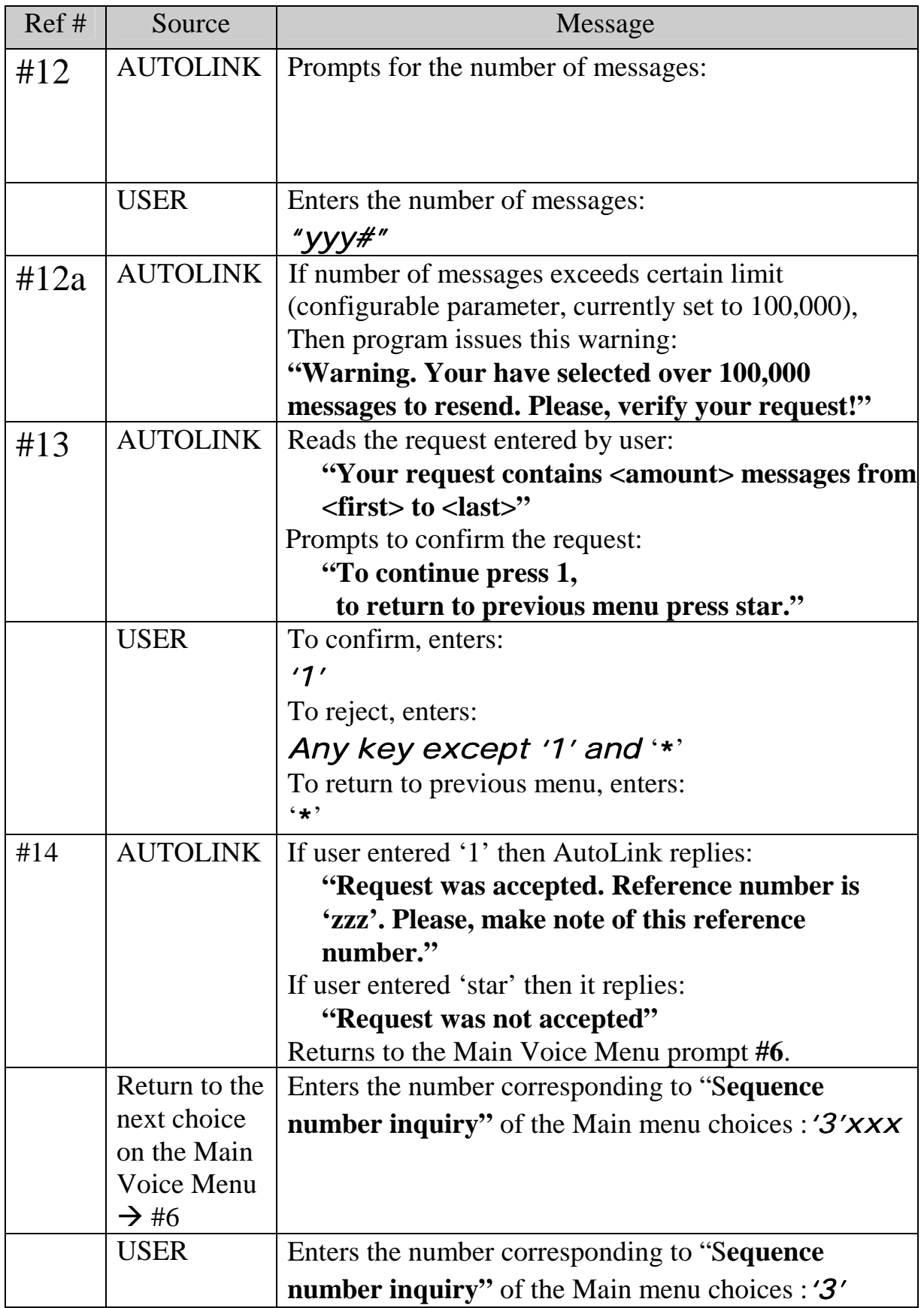

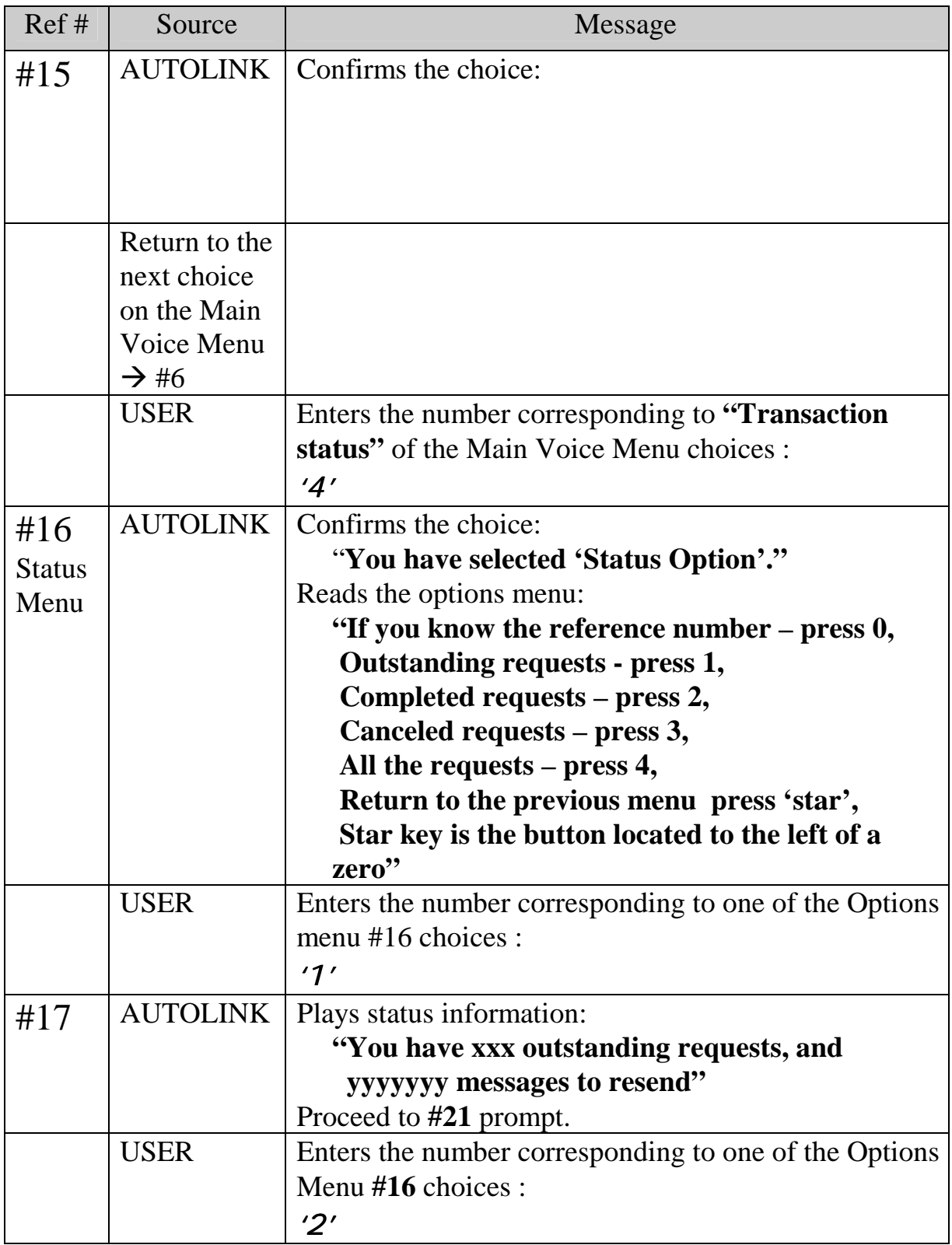

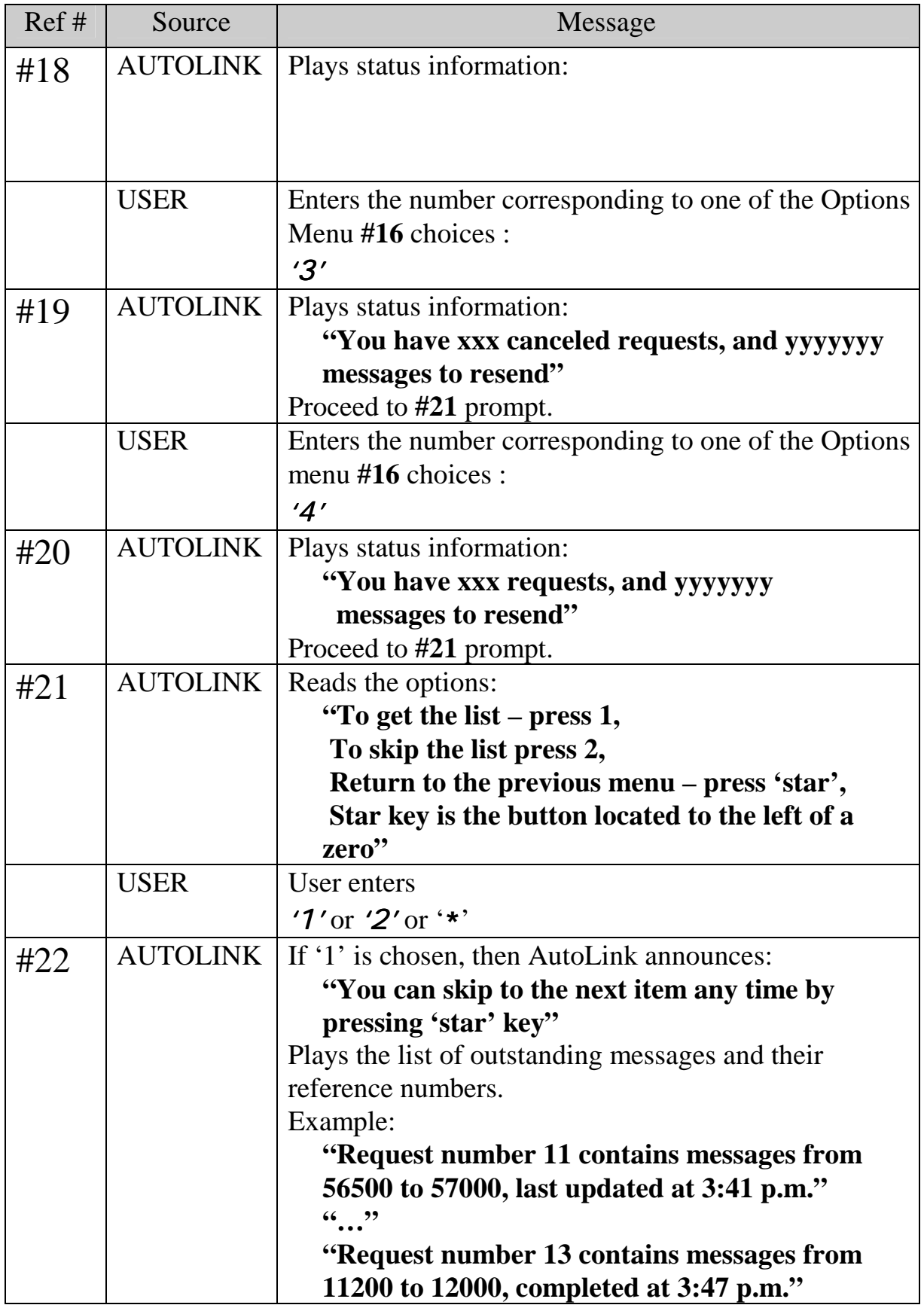

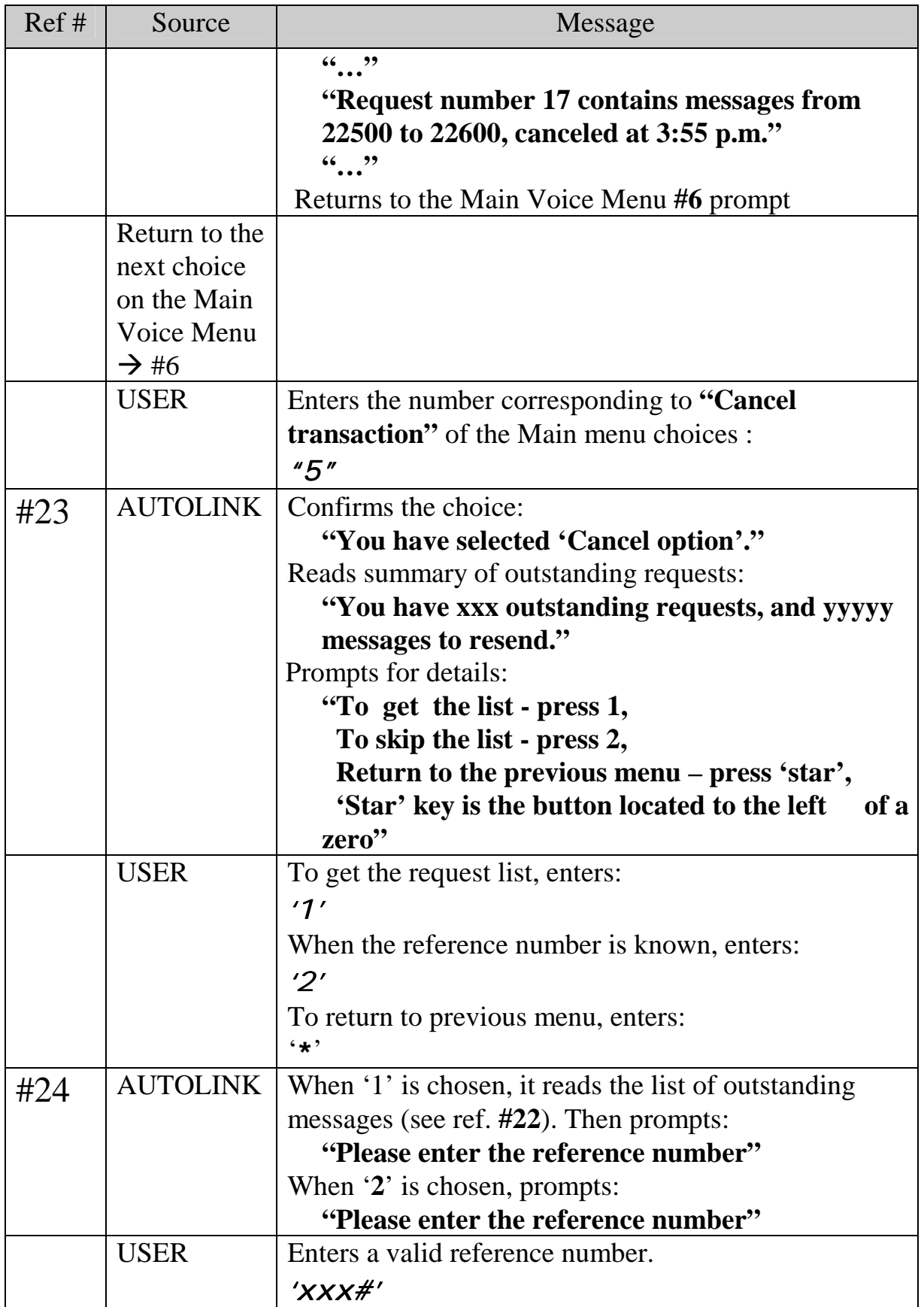

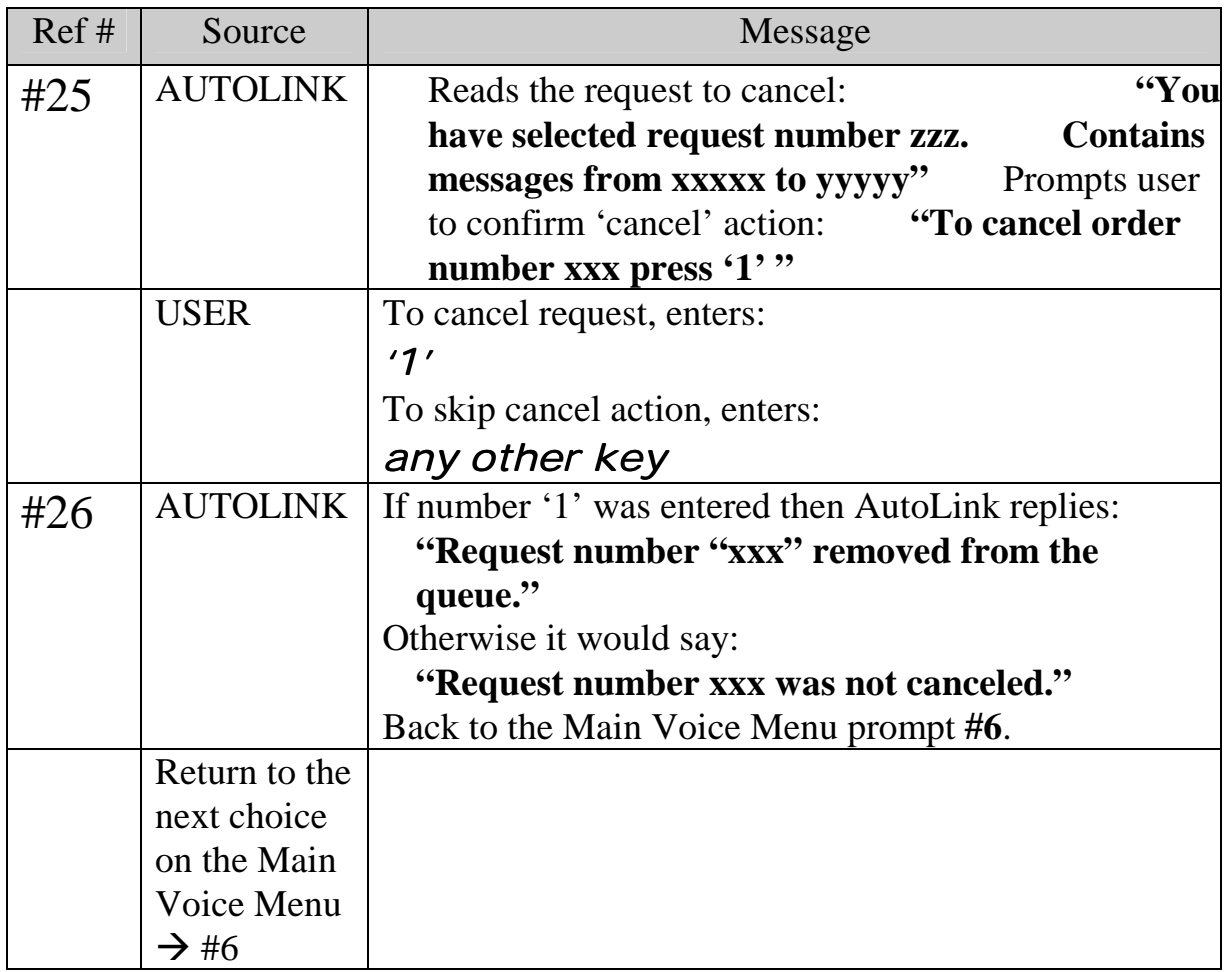

# **Appendix A:** *AutoLink 2 Host Service Specifications*

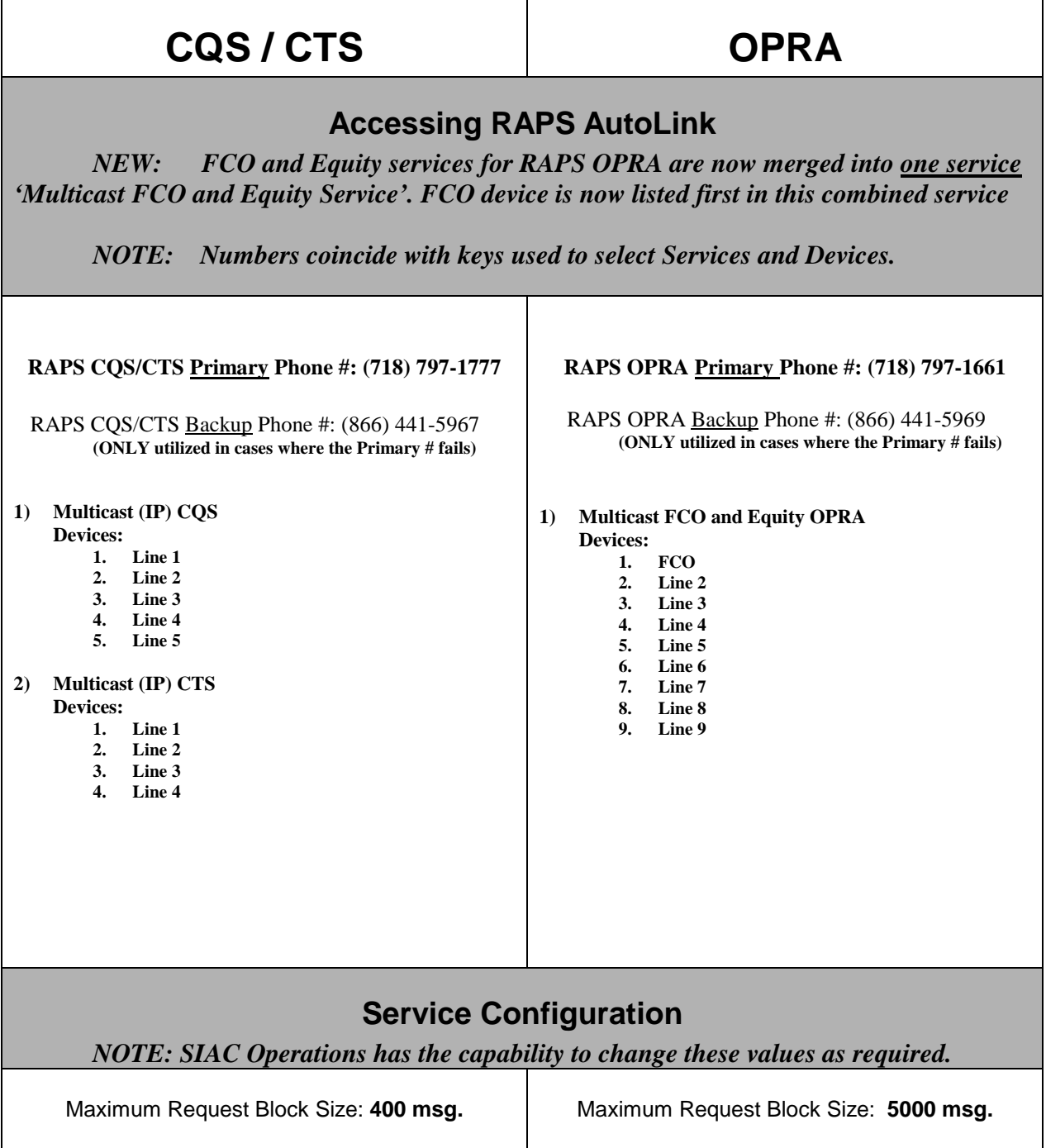